# Vscan™ Activation Instructions

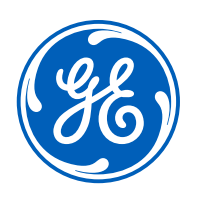

# *Thank you for becoming an owner of a Vscan family product.*

Your device needs to be activated before its first use. Vscan Extend supports customer registration and device activation via internet access. Please follow instructions as laid out in "Getting Started" guide which comes with your device. Please follow steps outlined below if you own another device of Vscan family, or if your Vscan Extend is not connected to internet. If you have issues or concerns, please feel free to contact your local service representative for support.

# **1. LOCATE THE "VSCAN GETTING STARTED" GUIDE**

Before you begin the process of activating your Vscan device or gateway software, please locate the "Vscan Getting Started" guide. This double-sided quick reference guide can be found in a white envelop in the box that contained your Vscan product. After locating the "Vscan Getting Started Guide", please follow the initial steps for activation.

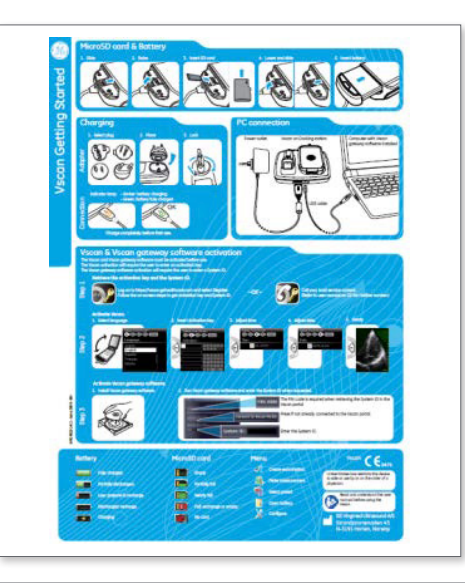

## **2. ACCESS THE VSCAN PORTAL**

Once you are instructed to visit the Vscan portal, please navigate to the following URL: http://vscan.gehealthcare.com

# **3. NAVIGATE TO THE ACTIVATION FORM**

You may navigate to the activation form by either selecting the "Register" link from the Home screen of the Vscan portal or by selecting "Activate Device" from the Owners screen of the Vscan portal.

## **4. COMPLETE THE ACTIVATION FORM**

Before you start filling the form, make sure you have the *serial number* of the device and the *PIN number* retrieved from the gateway software (If you want to activate the gateway software and the device at the same time).

NOTE: *The Vscan Gateway software PIN is displayed within the Vscan gateway software on the second screen of the activation wizard. The Vscan serial number can be found on the label on the back of the device or on the key entry screen.*

When you are ready to begin, *select your preferred language* on the top right side of the form and select the appropriate *purchase type*. It is important for us to know if this product was an individual or institutional purchase, so we can appropriately support you or users from your institution.

Once you have selected purchase type, enter the appropriate *contact information* and *serial number/PIN* information.

NOTE: *The accuracy of the contact information is very important in order to contact you when a claim or repair service request is made.*

Next, you will need to type in the *security code* you see displayed on the screen. If you have trouble reading this, you can submit the page to have another code provided.

Finally, complete the *Opt-in* options on the right-side of the screen. The Opt-in options allow you to receive information about *service offerings, marketing promotions* and join the *Vscan Users Group*.

Once you have completed all the required information, click "*Submit*".

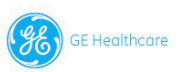

## **Product Activation**

To activate your device, please complete the fields below. This information should accurately reflect where the device is primarily located. The device will require a key for activation and the Vscan gateway software requires a System ID for activation before either can be used the first time. The key and Vscan gateway software System ID can be retrieved by completing the form and questions below and then pressing Submit.

## **Purchase Type**

I personally purchased this device

◯ This device was purchased by an institution / hospital / business / government entity

### **Contact Information**

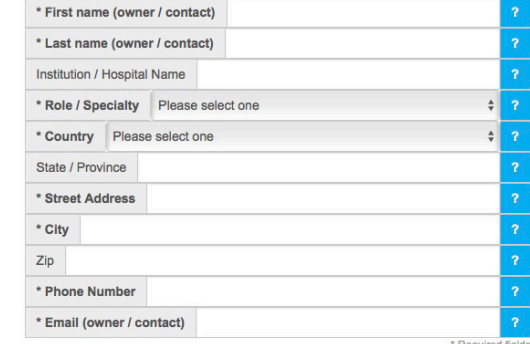

## **Activation Type**

Gateway software option is not supported with Vscan Access

● Vscan family device ○ Vscan gateway software ○ Both ?

#### \* Serial Number

#### Remember Me

If you use the "remember me" function to stay logged in between visits we place an identification cookie on your machine n date of 180 days from the day you last visited. This is not used for other purpose than to ide on your next visit. This cookie contains a unique identifier that is used to match future visits with your account. At any time you may stop this feature by simply deleting your browser cookies. You may choose not to accept this cookie. You<br>will still be able to use the site, but will have to provide your details each subsequent visit to the s additional devices. To find out more about the cookies we use, see our privacy notice.

#### **PAMYW**

Security Code Enter security code shown above

## **Language Selection**

ENGLISH

#### Opt-In

Opt-In to Receive Communications Regarding Collaboration Opportunities

ted in being contacted by GE Healthcare to request participation in collaboration activities related to the .<br>Vscan family device purchased by me/my facility (as applicable) including, but not limited to, product user groups. advisory boards, and installed base listings to facilitate peer-to-peer or

#### Opt-In to Receive Communications Regarding Product and Service Offerings

I am interested in being contacted by GE Healthcare in the future regarding additional GE Healthcare product and service offerings. By checking the box, I agree to receive marketing communications from GE Healthcare and its affiliates by email, telephone, fax and postal mail.

GE Healthcare will use the information you provide during the product activation process to contact you per the opt-in selections above. If at any time you no longer desire to receive communications from GE Healthcare regarding collaboration opportunities or product and service offerings, you may opt out from receiving such communications by following the instructions included in each communication.

## Data use notice

GE Healthcare will collect and process personal data that is essential for purposes of satisfying medical device regulatory requirements and managing customer relationships. Such information will be shared only as necessary within GE Healthcare and, where necessary, with its subcontractors, suppliers and affiliates. You have a right to inquire about, access and rectify all of your data and object on legitimate grounds to its processing. You can exercise those rights by sending an email to a GEHC representative

## **Transfer consent**

By completing this form you agree and acknowledge to the fact that some of the recipients of your personal data may be based in countries that do not require the same level of data protection as the country in which the data was initially collected. GE Healthcare has taken steps to protect personal data sent

Submit O

Privacy Policy Terms and Conditions Accessibility Statemen

# **5. RETRIEVE THE ACTIVATION KEYS**

Upon clicking the "Submit" button, your activation key(s) will be returned.

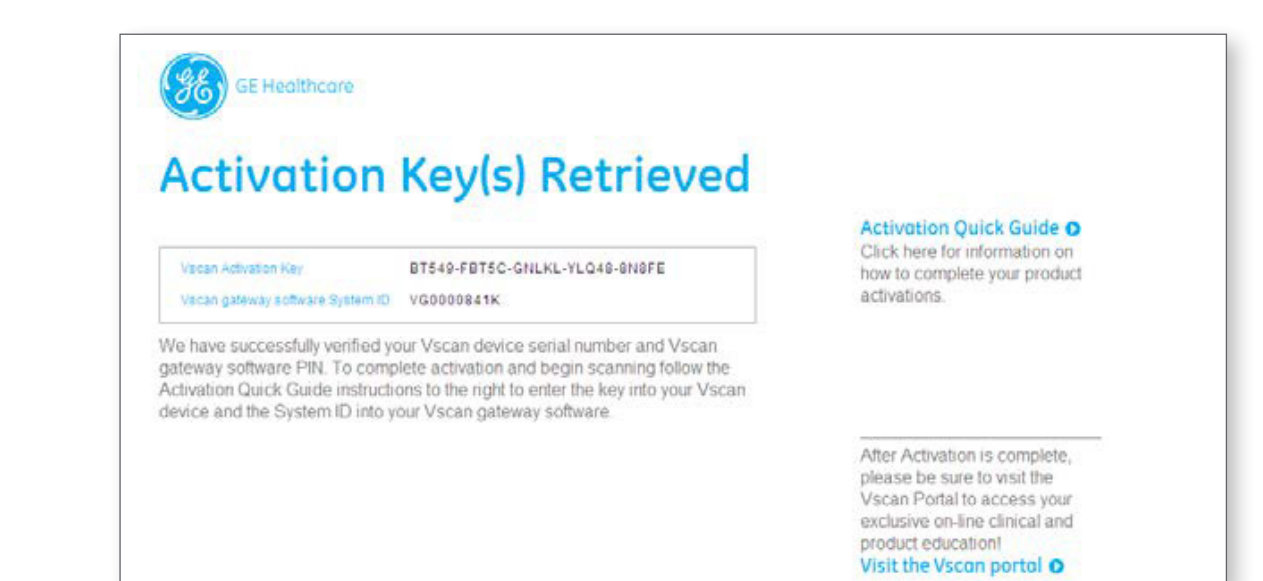

# **6. ENTER THE ACTIVATION KEY**

To complete activation and begin scanning, follow the instructions on "Vscan Getting Started" guide to enter the key into your Vscan device and the System ID into your Vscan gateway software.

NOTE: *Screens will vary depending on the Vscan Family Device*

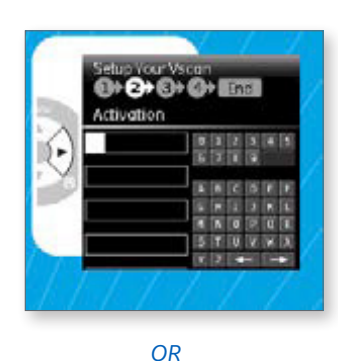

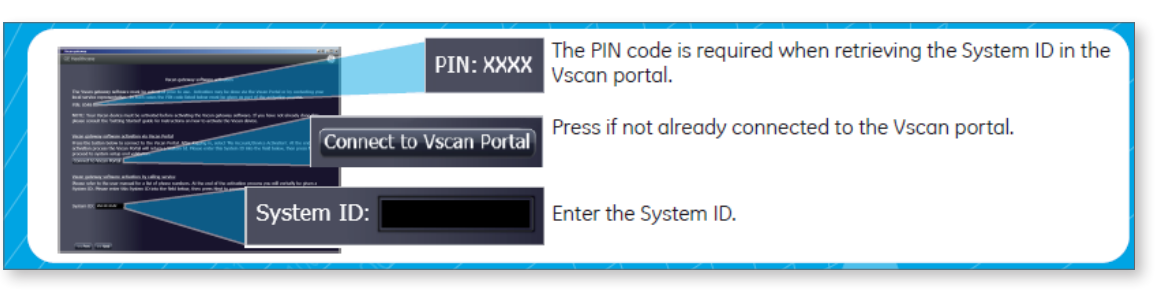

## **Imagination at work**

Data subject to change.

© 2016 General Electric Company.

GE, the GE Monogram, imagination at work, Vscan and Vscan Extend are trademarks of General Electric Company.